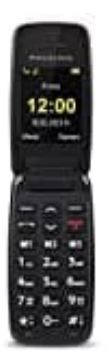

## **Doro Primo 401**

## **Direktwahltasten (M1-M2-M3) belegen**

Die Kontakte für die Direktwahltasten müssen bereits im Telefonbuch gespeichert sein. Eine manuelle Eingabe einer Nummer ist nicht möglich.

1. Drücke **Menü**.

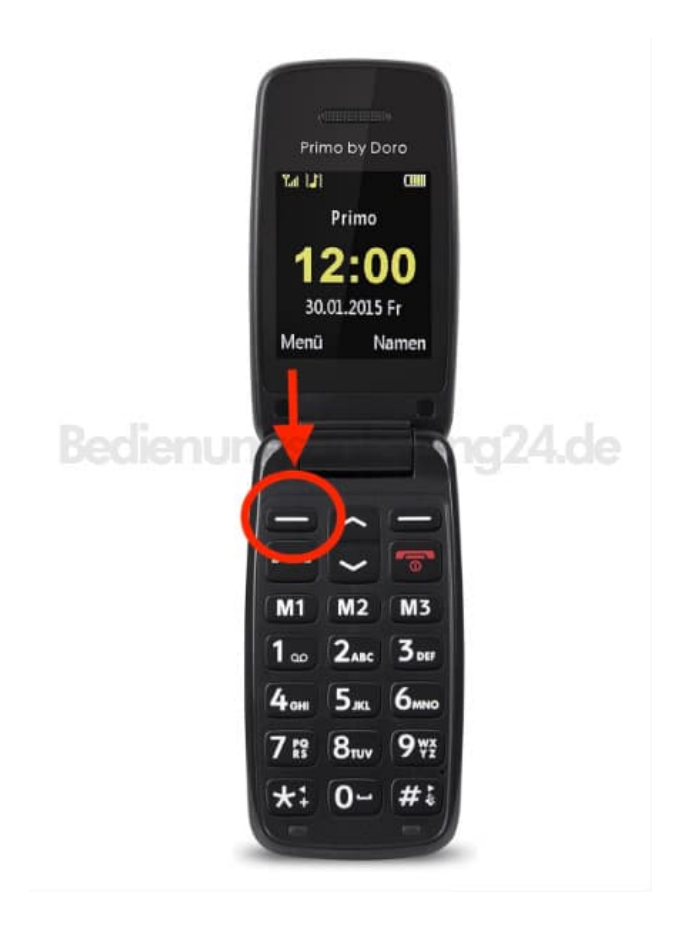

- 2. Wähle **Telefonbuch** und bestätige mit **OK**.
- 3. Selektiere einen Kontakt für die **M1** Taste.
- 4. Drücke **Optionen**, wähle **Direktwahl belegen** und bestätige mit **OK**.
- 5. Selektiere die Zeile **M1** und drücke **Speichern**.

Bestätige die Abfrage **"Speichern?"** mit **Ja**.

6. Wiederhole die genannten Schritte für die Belegung der Tasten M2 und M3.